### **les bons réflexes informatiques**

- Lire attentivement les chartes informatiques relatives à vos établissements de rattachement (rectorat, établissements, autres).
- Choisir avec soin son mot de passe. Pour être valable, le mot de passe doit répondre aux critères suivants :

Longueur (en caractères) : 8 au moins 2 majuscules au moins 2 minuscules au moins 2 chiffres au moins : 0123456789 2 caractères spéciaux AUTORISES : ;:-\_=\|//?^&!.@\$£#\*()%~<>{}[]

- Avoir un antivirus actif avec une base antivirale à jour (cf. site : https://ssi.ac-strasbourg.fr)
- Effectuer des sauvegardes régulières de vos données.
- Être prudent lors de l'utilisation de la messagerie : bien vérifier l'expéditeur, les liens et les pièces jointes.
- Être prudent en utilisant internet : naviguer et télécharger sur des sites de confiance.

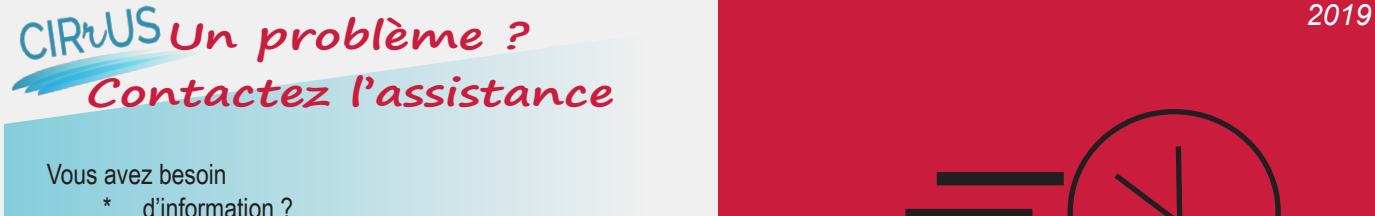

- d'aide à l'utilisation, à l'installation ?
- d'un support technique ?

Vous avez un incident logiciel ?

Rendez-vous sur le centre de service CIRrUS accessible depuis le portail Arena (menu Support et Assistance) Support et Assistance **CIRrUS** 

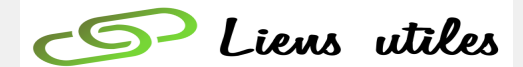

*Académie de Strasbourg : http://www.ac-strasbourg.fr*

*Le Webmail : https://courrier.ac-strasbourg.fr*

*Sécurité des Systèmes d'Information : https://ssi.ac-strasbourg.fr/*

> *Listes de diffusion : http://listes.ac-strasbourg.fr/*

*Ministère de l'Education Nationale : http://www.education.gouv.fr*

> *Plaquette réalisée par la DSI Nous contacter : ce.dsi@ac-strasbourg.fr*

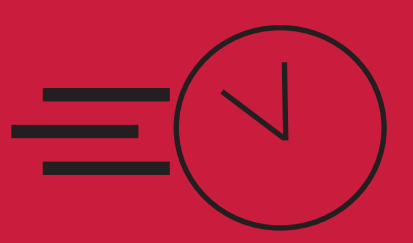

Guide de démarrage rapide

**Poste de travail informatique académique**

*A l'attention des personnels enseignants des établissements de l'enseignement privé*

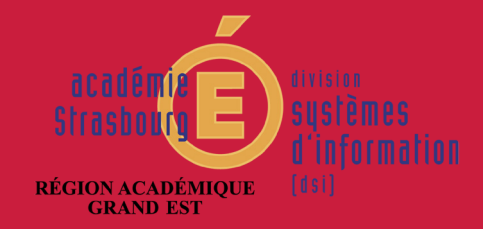

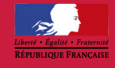

## **mon compte académique**

Tout personnel de l'académie dispose d'une adresse de messagerie nominative personnelle à usage professionnel, elle est composée de votre prénom et de votre nom :

prenom.nom@ac-strasbourg.fr

J'accède à ma messagerie électronique professionnelle à partir d'un navigateur par internet : https://courrier.ac-strasbourg.fr

# Bienvenue dans la **Solution** *\** communication de l'académie de Strasbourg

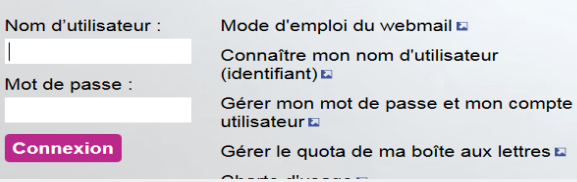

#### Quel est mon nom d'utilisateur …

Nom

Cor

Votre nom d'utilisateur (identifiant) est généralement composé de la 1re lettre de votre prénom suivi de votre nom.

Ex : pour Jean Dupont, son identifiant est jdupont.

## Je ne connais pas mon nom d'utilisateur…

Allez sur : Connaître mon nom d'utilisateur (identifiant)

#### Comment initialiser mon mot de passe...

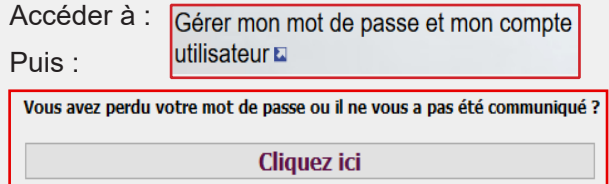

### Je ne connais pas mon Numen …

Vous devez contacter le responsable administratif de votre établissement, ou la DPAE si vous exercez dans un service académique.

Je change mon mot de passe …

Allez sur :

Gérer mon mot de passe et mon compte utilisateur **D** 

Je souhaite augmenter la capacité de stockage (quota) de ma boîte aux lettres académique … Allez sur :

Gérer le quota de ma boîte aux lettres  $\square$ 

*Par défaut la boîte aux lettres électronique personnelle est de 100Mo. Il est possible d'augmenter sa capacité jusqu'à 3Go.*

# **ARENA - accès aux ressources de l'education nationale et aux ressources académiques**

Arena est la porte d'entrée de vos outils professionnels. Vous accédez aux applications selon votre profil et votre fonction en vous connectant avec votre compte académique :

Depuis le réseau administratif d'un établissement du 2nd degré : https://si2d.in.ac-strasbourg.fr/arena

Depuis tout lieu ayant une connexion à internet

https://si.ac-strasbourg.fr/arena

Je gère ma carrière …

Allez sur **Gestion des personnels**

**MI-Prof Assistant Carrière** I-Professionnel Enseignant

## **bouquet de services en ligne pour les enseignants**

J'accède à la palette d'outils académiques pour les usages professionnels : http://dane.site.acstrasbourg.fr/outils\_numeriques/

> **N** Quels outils pour quels usages?

## **travailler en toute sécurité**

Vous trouverez toutes les informations sur le site académique de la sécurité des systèmes d'information.

# https://ssi.ac-strasbourg.fr/

Lors d'un incident de sécurité contacter directement la cellule en charge de la sécurité informatique en renseignant le formulaire incident de sécurité disponible sur ce site.

> Incident sécurité En cas d'incident Assistance Signaler un incident de sécurité